# **Using the Acclaim Web Search Features**

This document includes information on how to use the Acclaim Web client to search for and print official records.

## **Contents**

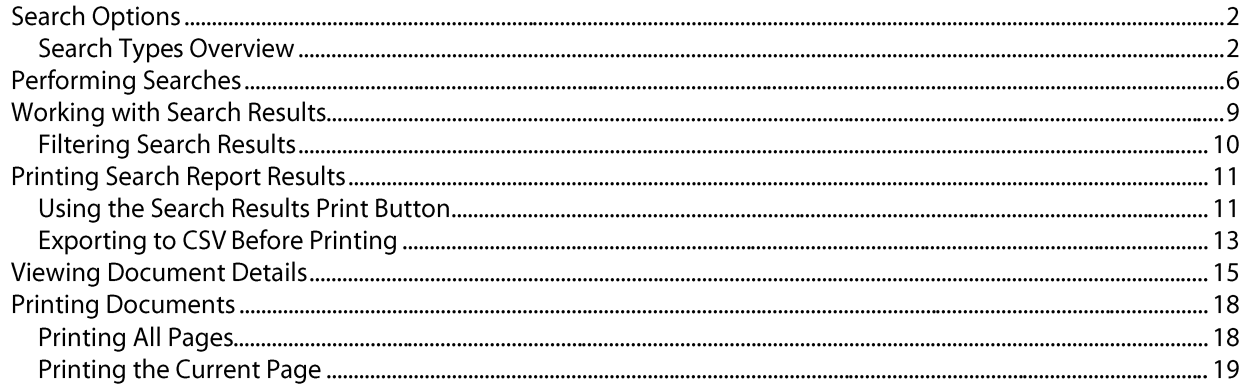

## **Search Options**

There are many different search types you can perform. The search options can be found along the top of the search page as well as the main search page.

### **Search Types Overview**

Each search type has search tips to help you get the results you want.

**NOTE:** This is just an example of the many search types you can perform on the Web. The search types available to you may not be the ones shown here.

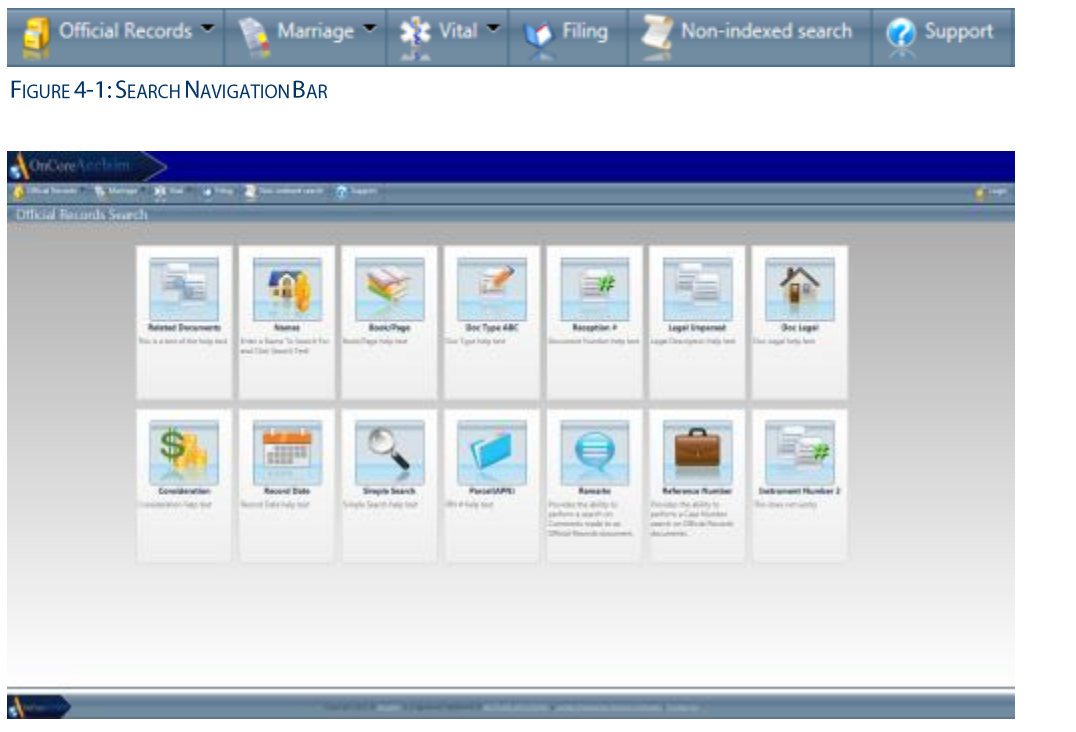

#### FIGURE 4-2: MAIN SEARCH PAGE

#### *Official Records Searches*

" Names - Search for party name or company.

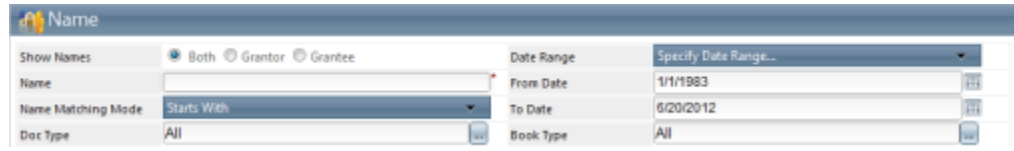

**Book/Page** - Search by Book Type, Book, and Page

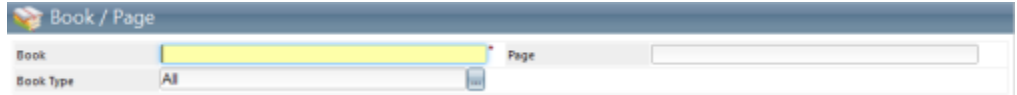

" Doc Type - Search by document type(s) or categories

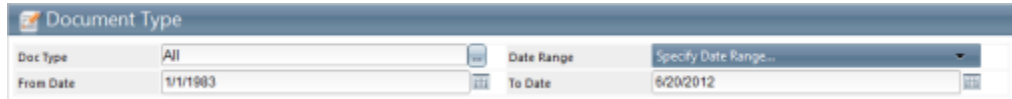

" Clerk File # (Instrument #) - Search by a book type and Clerk File (or instrument) number.

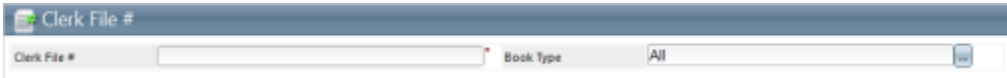

Legal Description - Search by the unparsed legal description.  $\blacksquare$ 

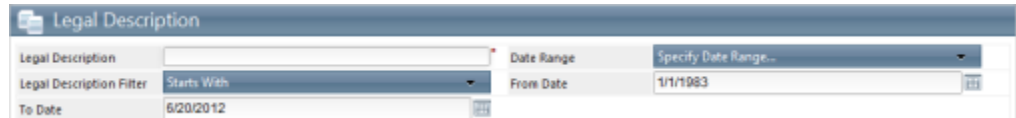

" Doc Legal - Search by parsed legal fields and book type.

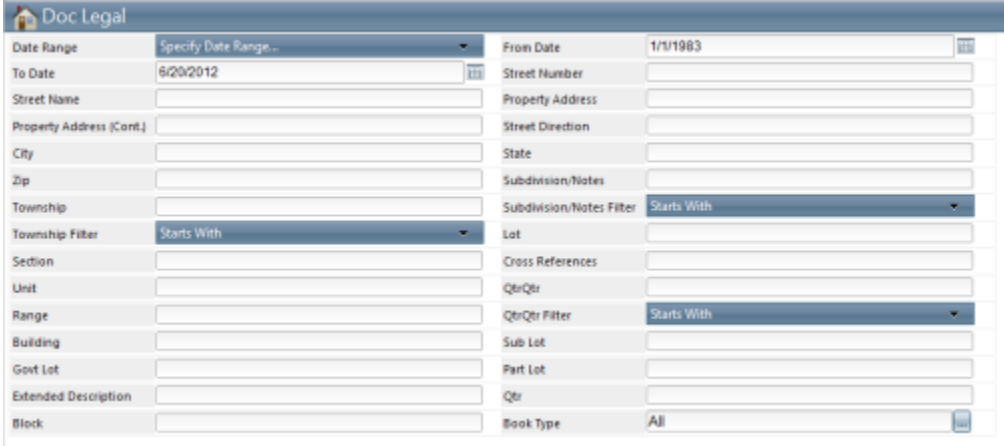

" Consideration - Search by a lower range and upper range consideration amount.

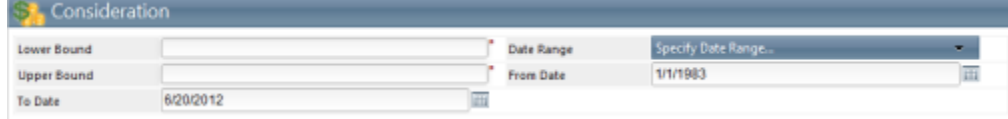

" Record Date - Search a document by the date it was recorded

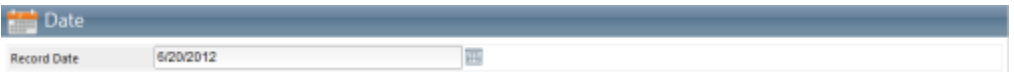

Simple Search - Search by name and select a question to help guide search.  $\blacksquare$ 

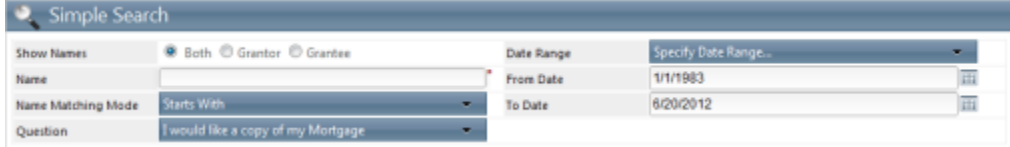

**PIN #** - Search by parcel number, date, and doc type.

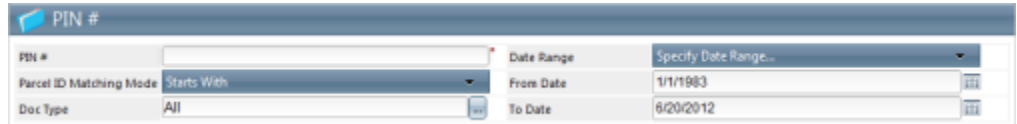

**Comments** - Search by remarks made on official documents.

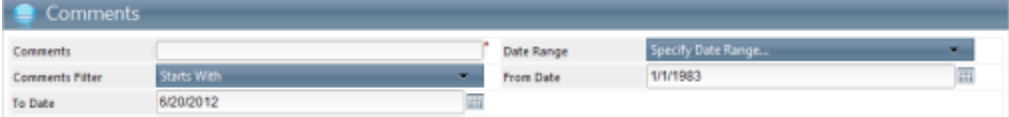

" Case Number - Search by the reference or case number.

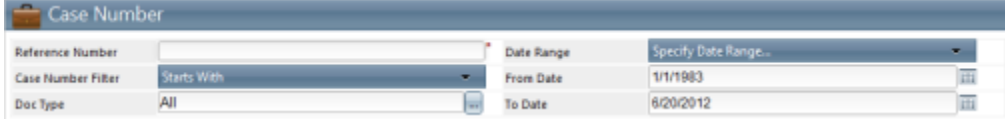

### *Marriage Record Searches*

" Marriage by Date - Search marriage records by date recorded or date of marriage.

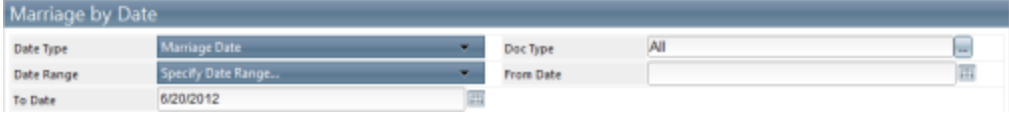

" Marriage By Name - Search marriage records by name.

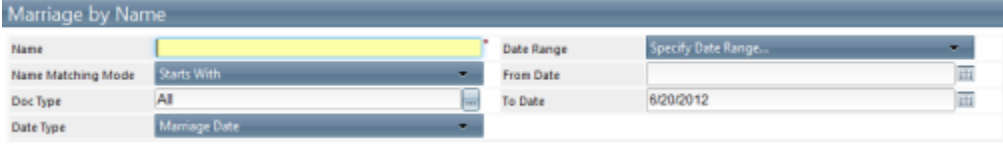

#### *Vitals Searches*

" Vitals by Date - Search birth and death records by date recorded.

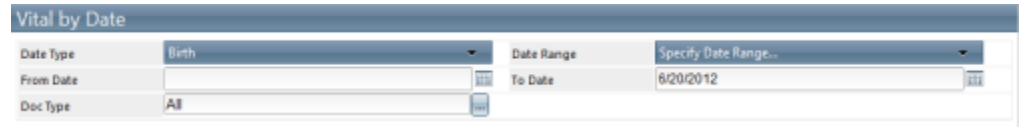

TIP: In Johnston County, the earliest date should be entered as 1/1/1966.

" Vitals By Name - Search birth and death records by name.

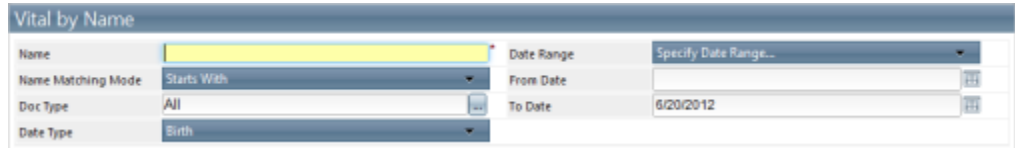

### *Filing Searches*

" Filing - Search records by filing name information and doc type.

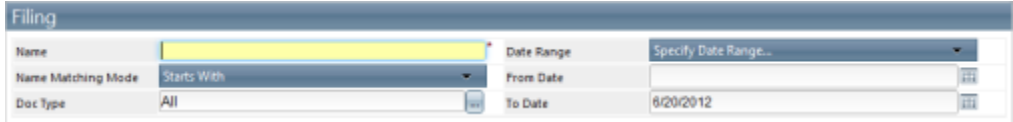

#### *Non-Indexed (Alpha Index) Searches*

Non-indexed - Search through legacy indexes (PDFs) by alphabetical names, book/page, or by  $\blacksquare$ instrument ID.

**NOTE:** This is a meta search. Once the information is found in the legacy index, another search on the information needs to be performed to actually view the Document Details.

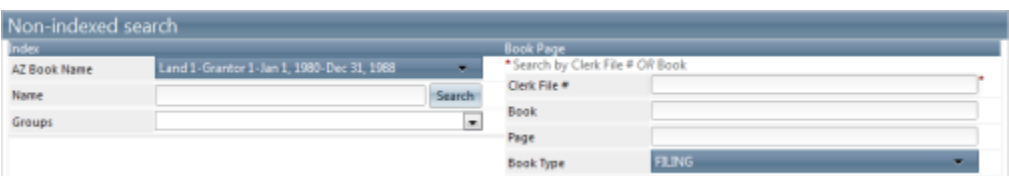

## **Performing Searches**

Use the following steps to perform a search for a document on the Web.

1. Select the search type from the main page or the navigation pane.

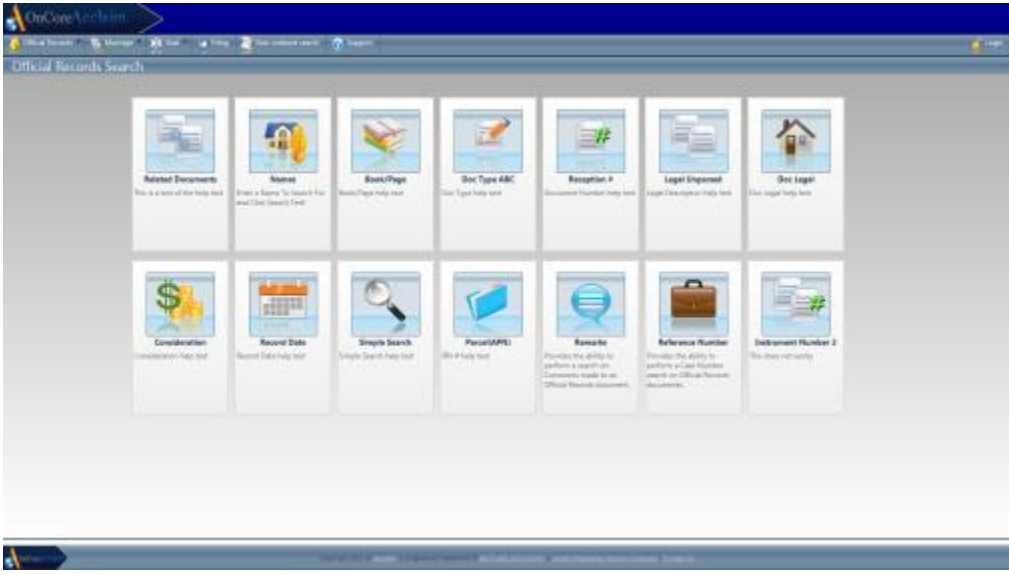

- 2. Read and accept the disclaimer terms.
- 3. Enter the required search criteria, indicated by the dark gray fields and red asterisks  $\star$ .

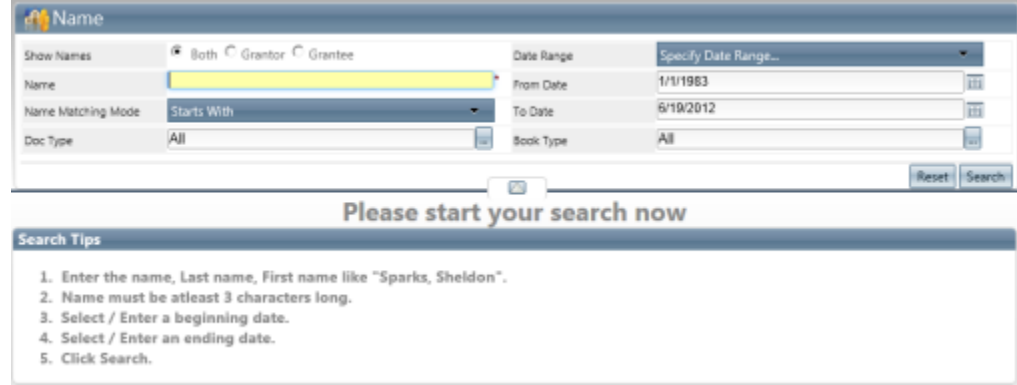

FIGURE 4-3: NAME SEARCH, REQUIRED FIELD

- 4. Click the Search button.
- 5. The search results are displayed.
	- 1. If you perform a name search, a subset of the names appear in the Select Names window.

| Select Names:                |  |
|------------------------------|--|
| SMITH JOHN (111)             |  |
| SMITH JOHN C (7)             |  |
| SMITH JOHN C JR (5)          |  |
| SMITH JOHN E (1)             |  |
| SMITH JOHN EVERETT (1)       |  |
| SMITH JOHN F (1)             |  |
| SMITH JOHN FELTON (6)        |  |
| SMITH JOHN LEE (4)           |  |
| $\Box$ SMITH JOHN LEE JR (1) |  |
| SMITH JOHN T (7)             |  |
| SMITH JOHN WILLIAM (1)       |  |
| SMITH JOHNETTA L (10)        |  |
| SMITH JOHNETTA L. (2)        |  |
| SMITH JOHNNY F (1)           |  |
| SMITH JOHNNY F. (1)          |  |
| SMITH JOHNSON (1)            |  |
| SMITH, JOHN LEE JR (1)       |  |
| All / None<br>Done           |  |
|                              |  |

FIGURE 4-4: SELECT NAMES WINDOW

- 2. Select the names you want, and click Done.
- 6. The search results are displayed in the window.

| <b>All Decrets Trips</b>                                 |                                              |                   | Newsal Proud, No. 9, 2010 1-12 March 1-12 Lot 1: 20 F AND ROOM 1 & 2010 1011 1120 12 |             |                                      |                   |                  |                  |                     |                                |
|----------------------------------------------------------|----------------------------------------------|-------------------|--------------------------------------------------------------------------------------|-------------|--------------------------------------|-------------------|------------------|------------------|---------------------|--------------------------------|
| <b>Bearing ERIC Seattleback</b>                          |                                              |                   | $x = -x$                                                                             |             | messa bacosa                         |                   |                  |                  |                     | Car   morning   Air            |
|                                                          |                                              |                   |                                                                                      |             |                                      |                   |                  |                  |                     |                                |
|                                                          |                                              |                   |                                                                                      |             |                                      |                   |                  |                  |                     | Displaying items 1 - 25 of 498 |
| <b>W. Braziliana</b>                                     | <b>Ballion's Name</b>                        | <b>Bacont Com</b> | <b>Box Times</b>                                                                     |             | <b>Book Type Committee Book Page</b> | <b>Barnston #</b> | <b>Sectional</b> | <b>Banadi</b>    | <b>Balance</b>      | <b>Consideration</b>           |
| ACME BVC                                                 | <b>RIGHT TOW TO MUALL BANK</b>               | 05/28/2012        | Adi.                                                                                 | ek          | 117598                               | ACT0.2002508      |                  | <b>COMMENTS</b>  | 129456              | \$0.00                         |
| ADM RC                                                   | <b>RRIT HUTCAILL BANK</b>                    | 05/03/2012        | $\Delta H$                                                                           | OR.         | IIIMW                                | 12012002006       |                  | <b>COMMERTE</b>  | L75AM               | 8500                           |
| ACME BVC                                                 | <b>RRST FOR TOTHAL BANK</b>                  | 85/28/2012        | Alli                                                                                 | <b>OR</b>   | 11IV40                               | A2952902580       |                  | COMMENTS         | 129456              | 5000                           |
| SCASCIC RESOURT DEV CORP.                                | DISTWOOD BOACH CLUB ASSN INC.                | BOMMO!            | $\lambda M$                                                                          | 66          | <b>HIMME</b>                         | A2962902511       |                  | <b>COMMENT</b>   | 129456              | \$2450                         |
| WARDER RESORT DRY CORP.                                  | DRIFTWOOD BEACH CLUB ASSN INC.               | <b>SACRADOLE</b>  | ARP                                                                                  | OR.         | IIIMU                                | ACTEL/DOCTLE      |                  | <b>COMMENT</b>   | 1,73456             | 1000                           |
| SCASCIC RESOURT DEV CORP.                                | DISTWOOD BOACH CLUB ASSN INC.                | 15/30/3012        | AM <sup>1</sup>                                                                      | 66          | HIMA                                 | A39,2003U         |                  | <b>COMMENT</b>   | 129456              | 5000                           |
| WARDER RESORT DRY CORP.                                  | DRIFTWOOD BEACH CLUB ASSN INC.               | <b>SACRADOLE</b>  | AB1                                                                                  | OR.         | IIIVM                                | ACTEL/DOCTAR      |                  | <b>COMMENT</b>   | 1,73434             | 1000                           |
| ALSTATE INSURANCE COMPANY                                | ALISTATE INSURANCE COMPANY                   | 15/30/3012        | AM <sup>1</sup>                                                                      | 49.         | HIM8                                 | A39,200515        |                  | T00LBARTEST      | $\overline{\alpha}$ | 5000                           |
| ALCOHOLIMED COMMAN                                       | AMERICAN CENTRAL FRANCE OF AMERI-            | 05/20/2012        | AF-                                                                                  | CA.         | <b>TITMET</b>                        | ACRE2002516       |                  | TOOL TWI THAT    | 85.                 | \$30,000.00                    |
| ALSEKTE INSURANCE COMPANY                                | AMERICAN GENERAL FRANCE OF ARERS. 05/20/2012 |                   | A21                                                                                  | OR.         | IIIV#                                | ASSISTED FOR      |                  | FOOL THE TEST    | $\overline{D}$      | 11/000.00                      |
| VIA/DER GANPEN                                           | <b>ADM BC</b>                                | <b>MADINARY</b>   | AF-                                                                                  | CA.         | <b>TITML</b>                         | ACRE2002510       |                  | COMMENT          | 125456              | 65.00                          |
| AMERICAN GENERAL FINANCE OF ASKL.                        | ALCOME BISLIMAGE COMPANY                     | 05/25/2012        | A21                                                                                  | OR.         | IIIMI.                               | AUSTRALIST DR     |                  | FOOL THE TEST    | $\overline{11}$     | 11/000.00                      |
| AMERICAN GENERAL FRANCE OF AME.                          | AUSTATE INSURANCE COMPANY                    | <b>MATILIA ET</b> | ARP                                                                                  | CA.         | <b>TITMS</b>                         | A2012002526       |                  | TEST TAB         | 211                 | \$30,000.00                    |
| ANEXE AN OFFICE FRANCE OF JUST. ALLINER BELIAUSE COMPANY |                                              | 05/23/2012        | AB                                                                                   | OK.         | <b>TITME</b>                         | 12012002111       |                  | TOOL BAR TELT 12 |                     | 11,000.11                      |
| ALLSTWIK INSURANCE COMPANY                               | AMERICAN GENERAL FINANCE OF AINERL.          | <b>15/25/3012</b> | Ali                                                                                  | Ok.         | 117199                               | A2852902544       |                  | TOOL FAIL TOST   | $\overline{a}$      | 15.000.00                      |
| AMERICAN GENERAL FRANCE OF JUNE                          | <b>JARRICAN HATECRAL RANK</b>                | 05/03/2012        | 3.88                                                                                 | $\alpha$    | <b>IIIMIT</b>                        | ACRE 2002/01T     |                  | $\mathbb{Z}$     | 211                 | \$1,000.00                     |
| AMERICAN GENERAL EINANCE OF AINE                         | AMERICAN FOR BONAL BANK                      | 65/23/2012        | Ali                                                                                  | <b>OR</b>   | <b>ILLVIN</b>                        | A2812902558       |                  | $\approx$        | ZLL.                | \$1,000.00                     |
| AMERICAN GENERAL FRANCE OF AME                           | <b>JARREAN FULTIONAL BANK</b>                | 05/03/2012        | $\Delta \mathcal{M}$                                                                 | CK.         | IIIVIII                              | 12012002110       |                  | $\overline{a}$   | 211                 | 11,000.00                      |
| AMERICAN DEVENIL FRANCE OF IDAL.                         | ALCOHOL: INSURANCE COMPANY                   | MOVING            | AB1                                                                                  | OR.         | IEMIE                                | ACTIC JOIN 140    |                  | ALPHA TELEVIS    | $\sim$              | 11/000.00                      |
| AMERICAN OZNERAL FINANCE OF ANIE                         | ALISTATE INSURANCE COMPANY                   | 05/23/30 (2)      | AM <sup>1</sup>                                                                      | GR.         | HIVIH-                               | A2912902561       |                  | AURATESTING AS   |                     | \$5,000.00                     |
| ALSTER BELRAKE COMMANY                                   | AMERICAN FOURTUNIAL BANK                     | MAXIMUS           | AB1                                                                                  | OR.         | IIINIT                               | ACTIC JOIN MAD    |                  | TOOL BAR TEL. 69 |                     | 11/000.00                      |
| ALLSTATE INSURANCE COMPANY                               | AMERICAN CENTRAL FINANCE OF ANERL.           | 05/22/2012        | AM                                                                                   | GA:         | <b>HEVIAT</b>                        | A2812902566       |                  | 1526             | 11.                 | 43,004.00                      |
| ALLIFICTS INSURANCE COMPANY                              | AMERICAN GENERAL FRANCE OF AREN              | <b>INCLY2012</b>  | AB                                                                                   | OK.         | IIIN189                              | ACTIC JOINT NOT   |                  | 15.75            | 11.                 | 11/000.00                      |
| HOLTAGOB SANOS (TO                                       | DRIFTWOOD BEACH CLUB ASSN IPIC.              | 05/33/3012        | Abi                                                                                  | $rac{1}{2}$ | <b>IIIVIII</b>                       | AUTO 2002/508     |                  | <b>COMMENT</b>   | 129456              | \$0.00                         |
| HOLFACOS GANOS (TO                                       | DRIFTWOOD BEACH CLUB ARRA INC.               | MAXIMUS A         | $\Delta H$                                                                           | OR.         | IIIVIII.                             | A2022002940       |                  | COMMERC          | 1,754ML             | 83.00                          |
|                                                          |                                              |                   |                                                                                      |             |                                      |                   |                  |                  |                     |                                |

FIGURE 4-5: SEARCH RESULTS

7. To view additional index information about a document (or view the images if you have a subscription account), click anywhere in the record's row. The **Document Details** window opens.

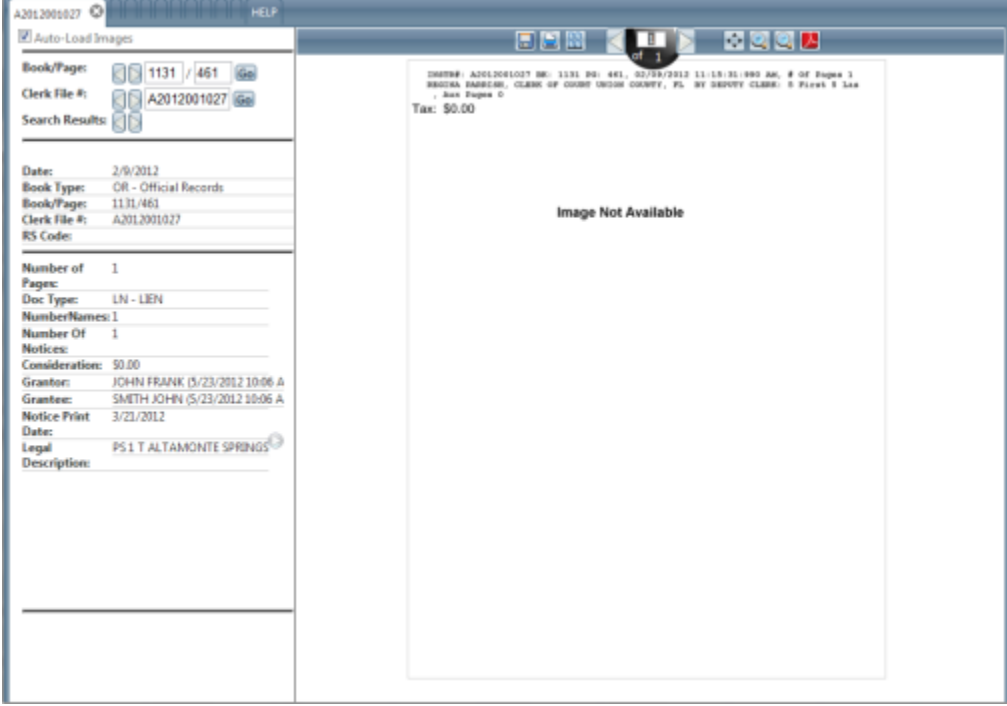

FIGURE 4-6: DOCUMENT DETAILS WINDOW

## **Working with Search Results**

٠

 $\blacksquare$ 

Once you complete a search, the results matching the criteria you selected appear in a table. To make finding or printing results easier, you can manipulate them in a number of ways.

Search Criteria - Mouse over the Search Criteria button in the upper-left corner to show the search  $\mathbf{u}$  . criteria the results are based on.

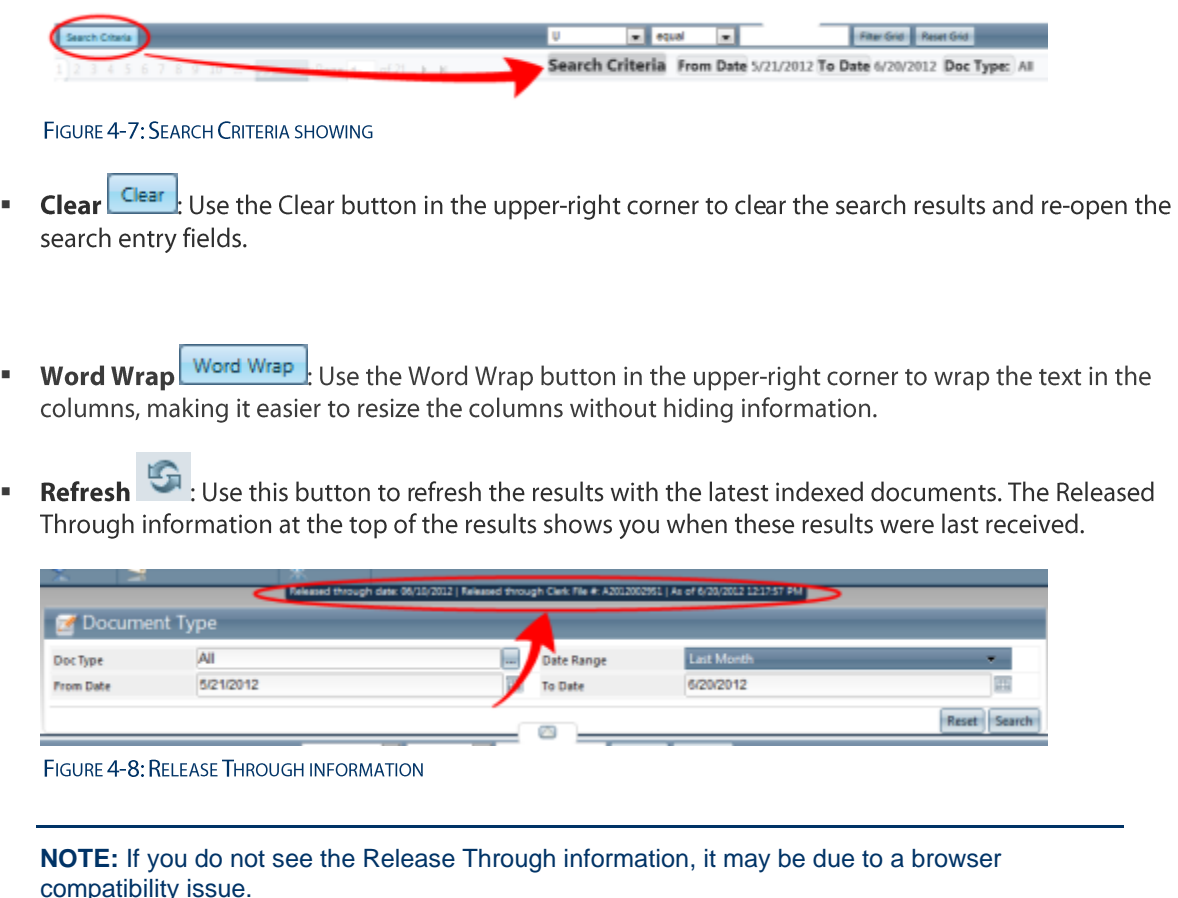

Search Form Toggle: Use the Search Form Toggle arrow to hide or reveal the search form once the  $\blacksquare$ results have been displayed. This allows you to change the search criteria or create an entirely new search should you need to.

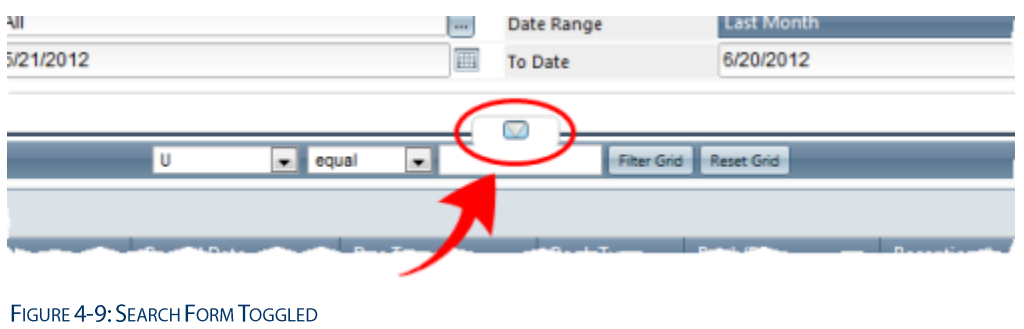

Aptitude Solutions Inc. 9

### **Filtering Search Results**

Filtering results allows you to narrow down the search and view only results that are most relevant. Use the following steps to filter the search results.

1. Click the first down-arrow, and choose the column by which you'd like to filter.

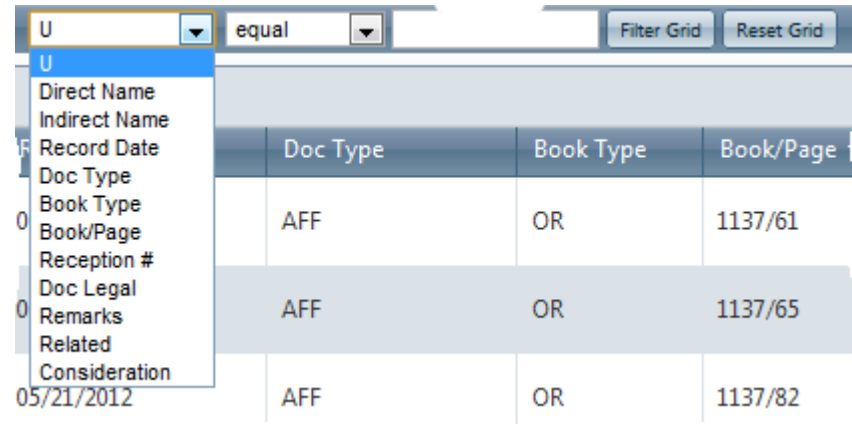

2. Click the second down-arrow, and choose the matching type.

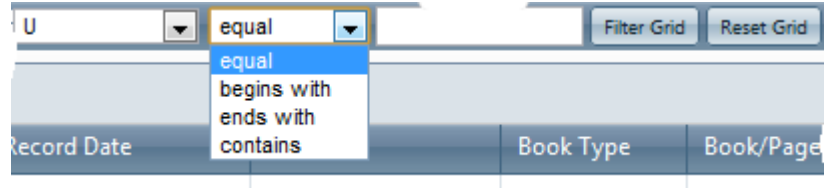

3. In the blank field, enter all or part of the criteria by which you'd like to filter, and then click the Filter Grid button. The results are filtered.

**NOTE:** Click the **Reset Grid** button to return to the full search results.

## **Printing Search Report Results**

You may find it useful to print the results of a search as list with column headers. There are two ways to do this; using the Print button on the screen or exporting to a .CSV file and then printing from there.

#### **Using the Search Results Print Button**

Using the Print button in the search results is the fastest method, but generally does not provide desirable results. The reason for this is that it relies on the browser to distinguish what should be printed.

**CAUTION:** Often, the browser simply chooses what is viewable to you on the screen. It will not pick up areas to which you must scroll or navigate. This results in very small images, columns being truncated, or results being left off.

1. Perform a search for the results you'd like.

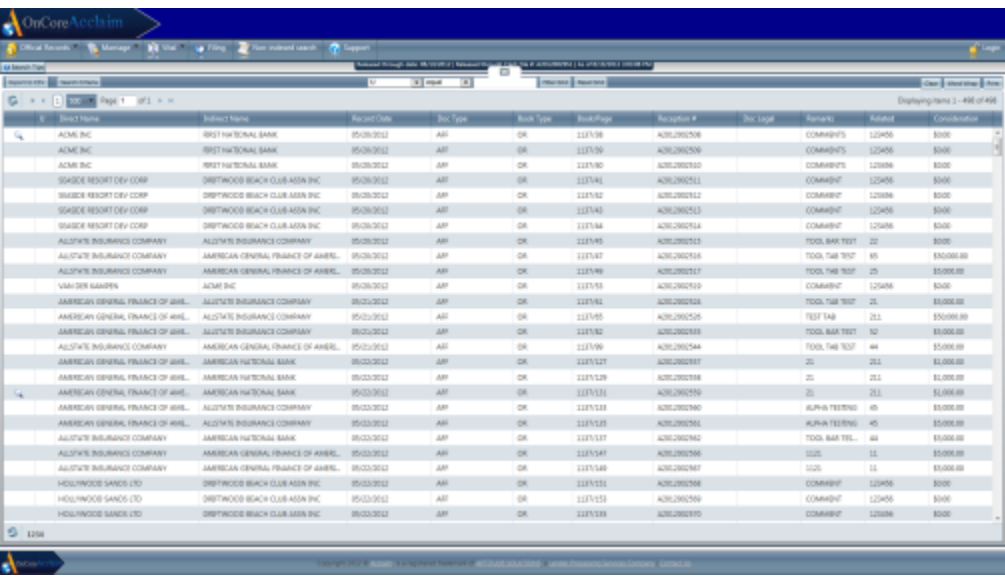

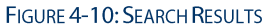

2. Click the Print button in the upper-right corner.

|         | Login                           |
|---------|---------------------------------|
|         | Word Wrap<br>Clear<br>Print     |
|         | Displaying items 1 - 498 of 498 |
| Related | Consideration                   |
| 123456  | ▲<br>\$0.00                     |
| 123456  | Ξ<br>\$0.00                     |
| 123456  | \$0.00                          |
| 123456  | \$0.00                          |
| 123456  | \$0.00                          |

FIGURE 4-11: SEARCH RESULTS PRINT BUTTON

#### The Print dialog box opens.

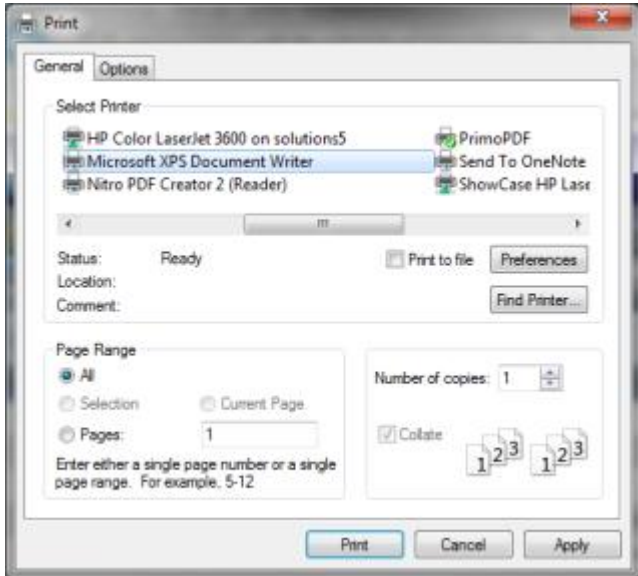

FIGURE 4-12: PRINT DIALOG BOX

- 3. Choose the printer, and then select any Preferences you'd like. Although not all of these options are available in every browser or printer, you may want to adjust:
	- Page Orientation: Change to Landscape  $\blacksquare$
	- Scaling: Change to reduce the size of the printed material  $\blacksquare$
	- Margins: Reduce to increase printable area  $\blacksquare$
- 4. Print the document, check to ensure all information is included, and repeat steps with different print settings if necessary.

|                                                  |                                                      |                     | Search Orbat's from bears in the basis around but figure At                                    |                          |                      |                     |                 |                       |                          |                                   |         |
|--------------------------------------------------|------------------------------------------------------|---------------------|------------------------------------------------------------------------------------------------|--------------------------|----------------------|---------------------|-----------------|-----------------------|--------------------------|-----------------------------------|---------|
| 111100 x 111 x 2 3 4 5 7 8 10                    |                                                      |                     |                                                                                                |                          |                      |                     |                 |                       |                          | Nsplaying items 101 - 125 of 516  |         |
| U Conti Sara                                     | <b>Indiana Karra</b>                                 | Record Date         | One Trans-                                                                                     | <b>Hook Tares</b>        | <b>Brook Finance</b> | <b>Terminal</b>     | <b>Emilepsi</b> | Remode                |                          | Related                           |         |
| CONNA FEERAL DIVINE GAME                         | CRISING PEOPLE, SNAK                                 | 461003              | $\frac{1}{2} \left( \frac{1}{2} \right) \left( \frac{1}{2} \right) \left( \frac{1}{2} \right)$ | CH.                      | 12/4/204             | ADELINCATE          |                 | EXHAB                 |                          |                                   | Cort    |
| Gliatea                                          | CTAKIN NIGHTS LANDIEZ AREA                           | <b>GUEVALL</b>      | $\overline{\phantom{a}}$                                                                       | <b>CHI</b>               | 1418-071             | <b>NASANCION</b>    |                 | <b>GOM W</b>          |                          |                                   |         |
| <b>SHIPPING AS ALCOHOL PM</b>                    | <b>REGULARMENT SAVING LTD.</b>                       | <b>HURTHER</b>      | $\sim$                                                                                         | $\sim$                   | 1418-001             | <b>AUTO FRUSHIN</b> |                 | sonas.                |                          |                                   |         |
| EQUICING/T-CORP-OF MAKING                        | DRETWOOD GEACH CLUB HOW INC.                         | 467053              | $\frac{1}{2} \left( \frac{1}{2} \right) \left( \frac{1}{2} \right)$                            | CH.                      | 12/4/201             | 400,000,078         |                 |                       |                          | 21                                | \$1,000 |
| JANEISE REGINFIEL MONTEAU CON-                   | top (CATE IN/LANDED CONATION)                        | 18,492,052          | $\overline{\phantom{a}}$                                                                       | <b>CH</b>                | 1418-1010            | 120,000 00          |                 | <b>Pallaty</b> To     |                          |                                   |         |
| JUSTICE REVENUES MERTINGS COST                   | <b><i>USE BE US SATISFIED, SUNS</i></b>              | <b>ISLAMINATELY</b> | $\frac{1}{2}$                                                                                  | $\equiv$                 | 12/8/97              | AUTO FRUSTE         |                 | W                     |                          | 21                                | \$1.00  |
| HALMONE CT                                       | <b>KINSCIMING RANCH, NEWON INC.</b>                  | 0000003             | $\frac{1}{2} \left( \frac{1}{2} \right) \left( \frac{1}{2} \right) \left( \frac{1}{2} \right)$ | CH.                      | LEMAN F              | <b>ADELINORU</b>    |                 | <b>FDERMS</b>         |                          |                                   |         |
| <b>JURISIAN GENERAL PALINEE OF JURISIA</b><br>m. | <b>ARE RE' AN IMPOUND. SINGE</b>                     | 49-14039-1-120-2    | $\frac{1}{2} \left( \frac{1}{2} \right) \left( \frac{1}{2} \right) \left( \frac{1}{2} \right)$ | $-$                      | 1.046.029            | AUTO DRUWLE         |                 | $\mu$                 |                          | 21                                | \$100.  |
| AVEC EDDAVA MIRSAE CRE                           | painters strate, regrat of yethers<br>$\sim$         | GLASS (PL)          | ÷                                                                                              | $\overline{\phantom{a}}$ | 12/4/707             | ADELIAURUS          |                 | 103, 14               |                          |                                   |         |
| Fulfilla Gulfi surfatus (Jost)                   | misurarioid riginal sant                             | <b>CARD DELL</b>    | $\sim$                                                                                         | 128                      | 1418-1014            | ARRAIGHT            |                 | $\mathbf{r}$          |                          |                                   | \$1.00  |
| <b>COMMA</b>                                     | ALCOHOL: INTO ANNOUNCEMENT                           | GUNSTEIN            | ÷                                                                                              | $\overline{a}$           | 12/4/303             | AUTO FRUSH          |                 | <b>BAGIN ATOUR</b>    |                          |                                   |         |
| HOLL-MADOD-DIAGOLLTD                             | <b>ECUPOWEL PE</b>                                   | <b>GUEVASIA</b>     | -                                                                                              | co.                      | 1.036.1960           | 120,000 00          |                 | <b>COMMENT</b>        |                          | 51                                | \$100.0 |
| mix chances survive a bit                        | <b>ISLUSION'S PAL</b>                                | <b>IS/A LIGHT</b>   | $\frac{1}{2}$                                                                                  | $\sim$                   | 1418-1814            | 120,00708           |                 | GOLDSAN               | sima.                    | NA OR                             |         |
| AVAILO RESOUTA, MORTONS COM-                     | ABUSCAS SEVERAL ISSUADO DE ABUSCA<br>$\overline{m}$  | <b>OUTJOILE</b>     | -                                                                                              | CH.                      | 1.06.963             | <b>ADELINOINE</b>   |                 | TOO, THE TELL         | $\overline{a}$           | 12451                             |         |
| I cardial senato                                 | TIEST                                                | <b>GASTER</b>       | $\frac{1}{2}$                                                                                  | 150                      | 12/4/407             | AUTO FALTIST        |                 | $\mathcal{L}$         | $\sim$                   | <b>Sales</b>                      |         |
| II GOAS SHARA                                    | THEFT I.                                             | GUIDED.             | $\frac{1}{2} \left( \frac{1}{2} \right) \left( \frac{1}{2} \right) \left( \frac{1}{2} \right)$ | <b>CH</b>                | 12/8/407             | ADELINERAT          |                 | $\mathcal{L}$         | т                        | <b>EDIR</b>                       |         |
| 4 HARDO RESONTAL MORTONS COM-                    | ASSESSED GUIDI ALCASSIC PLOWERAY                     | <b>GUICIDELE</b>    | $\overline{\phantom{a}}$                                                                       | CH.                      | 14, 94, 95, 1        | <b>NORTHERN</b>     |                 | Total Test            | $\overline{\phantom{a}}$ | <b>NO OK</b><br>-                 |         |
| ii Gliava.                                       | AREROVA SEVERAL ISSANIE: DE AREROVA<br>$rac{}{ }{ }$ | <b>GUESSELL</b>     | $\overline{\phantom{a}}$                                                                       | $^{28}$                  | LEM-G1               | 101226293           |                 | T00.84/BZ 2L          |                          | 12451<br>$\overline{\phantom{a}}$ |         |
| E CTSAVA                                         | <b>LAKING AT AN AN AN ARTICLE</b><br>$\sim$          | <b>GVL10SJ</b>      | -                                                                                              | $^{22}$                  | 118,419              | ADELIACINE          |                 | T03.94'87 3L          |                          | 1001                              |         |
| IL AVAILLE REGIONER MARTIAGE CORP.               | AN IT A 19 INCLINATED CONFUSION                      | <b>ISLANDS</b>      | $\sim$                                                                                         | $\sim$                   | 1418-1016            | AVENUELES           |                 | tops team             | $\alpha$                 | <b>SAME OF</b>                    |         |
| 4 AVRESO RESONTAL MORTONS COM-                   | HAERICHA BASIC HARD                                  | (8.940/62)          | $\overline{\phantom{a}}$                                                                       | CH.                      | 1,08,48              | ADELINE KINS        |                 | <b><i>BILINGE</i></b> | $\mathbb{R}$             | 11.941                            |         |
| a casala                                         | Modify                                               | GLY/JOSL            | $\overline{\phantom{a}}$                                                                       | co.                      | 1,5 19.4 3           | NAVAL FOR THE R     |                 | GALD                  |                          | \$2.00                            |         |
| 1 AVENUA STEAM AND                               | <b>NUMBER OF ASSAULT COMPANY</b>                     | <b>ISLANDS</b>      | $\overline{a}$                                                                                 | $\sim$                   | 14 16 74 16          | AUTO FRONTA         |                 | <b>SURGERY TIRLE</b>  | $\sim$                   | No.mo                             |         |
| 1 AVEICAVATOVA, EAH                              | <b>NUTFIT INTURNATI COMPANY</b>                      | (K/DVDKL)           | $\overline{\phantom{a}}$                                                                       | CH <sub>1</sub>          | LEIMAR               | <b>NOTLENDIGH</b>   |                 | 100, 74 707           | $\overline{\phantom{a}}$ | 80.00                             |         |
| <b>AT AREA MOVA MA</b>                           | <b>NATIONAL COMMUNITY</b>                            | (K/IFI/ASL)         | $\overline{\phantom{a}}$                                                                       | co.                      | 1476/101             | size, rationi       |                 | Tolridger 1963        | $\rightarrow$            | 53,000                            |         |

FIGURE 4-13: EXAMPLE OF PRINTED PAGE WITH MISSING COLUMN INFORMATION

### **Exporting to CSV Before Printing**

Although exporting to CSV (a spreadsheet) adds another step layer to the printing process, it provides the most flexibility when printing accurate and complete search records.

#### **CAUTION:** This method requires that you have a program that can read CSV files, such as Microsoft Excel.

To export to CSV and then print, follow these steps.

1. Perform a search for the results you'd like.

| All Decrets Tripe |                                                     |                                              |                   | <b><i>Solomed School Add McCOSTAT Since</i></b> | Ð                   | ALCOHOL: N. E. ANYUNIVER   N. PAYANTA ENTRE PAY |                     |                  |                                |                |                          |  |
|-------------------|-----------------------------------------------------|----------------------------------------------|-------------------|-------------------------------------------------|---------------------|-------------------------------------------------|---------------------|------------------|--------------------------------|----------------|--------------------------|--|
|                   | <b>Basica car all teach brace</b>                   |                                              |                   | $\mathbf{V}$ and<br>n                           |                     | <b>PRAYMAN &amp; REALMAN &amp;</b>              |                     |                  |                                |                | Car & their than \$ Aim. |  |
|                   | <b>A R E ROOM RIGHT</b><br>$0^{\circ}1$ = $\approx$ |                                              |                   |                                                 |                     |                                                 |                     |                  | Displaying-hams 1 - 498 of 498 |                |                          |  |
|                   | <b>B. Boothing</b>                                  | <b>Ballion T Market</b>                      | <b>Bacont Com</b> | <b>The Town</b>                                 |                     | <b>Book Type - Book Page -</b>                  | <b>The system #</b> | <b>The Local</b> | <b>Tennets</b>                 | <b>Beland</b>  | Construction 1           |  |
| G.                | ADAS INC                                            | <b>RRST FOR TOTHAL BANK</b>                  | 05/28/2012        | Ali                                             | $rac{1}{2}$         | 1111/30                                         | A2952902506         |                  | COMMENTS                       | 129456         | 50.00                    |  |
|                   | ADE NO                                              | <b>RRST Half DONAL BANK</b>                  | <b>IS/3M3012</b>  | AM <sup>1</sup>                                 | $^{16}$             | HIVN                                            | A28,2002500         |                  | <b>COMMENTS</b>                | 125456         | \$2400                   |  |
|                   | ADMI BC                                             | <b>RRIT NICTIONAL BANK</b>                   | 05/20/2012        | ARP                                             | $rac{1}{2}$         | IIIMO                                           | ACT01_1001/100      |                  | <b>COMMENTS</b>                | 1,75636        | 10.00                    |  |
|                   | SDAGOE RESORT DEV CORP.                             | DISTWOOD BOACH CLUB ASSN INC.                | <b>IS/3M3012</b>  | AM.                                             | co.                 | <b>HIMM!</b>                                    | A2962902511         |                  | <b>COMMENT</b>                 | 129456         | 50.00                    |  |
|                   | WARDER RESORT DRY CORP.                             | DRIFTWOOD BEACH CLUB ASSN INC.               | 05/20/2012        | AB                                              | CR.                 | IIIMU                                           | A2012002112         |                  | <b>COMMENT</b>                 | 120636         | 1000                     |  |
|                   | STASIOE RESOUT DEV CORP.                            | DISTWOOD BOACH CLUB ASSN INC.                | 880001            | AM <sup>1</sup>                                 | 68                  | HIML                                            | A2862002513         |                  | <b>COMMENT</b>                 | 129456         | \$2450                   |  |
|                   | SIMILAR RESORT DEV CORP.                            | DRIFTWOOD BEACH CLUB ARRA INC.               | <b>MADIN 2012</b> | ART.                                            | $-0.06$             | TITMA                                           | 10912002514         |                  | <b>COMMENT</b>                 | 125456         | 63.00                    |  |
|                   | ALSENTE INSURANCE COMPANY                           | ALCOME BISLIMANCE COMPANY                    | 05/25/2012        | A, B11                                          | $\overline{\alpha}$ | IIIW <sub>1</sub>                               | AUSTRALISTICS-      |                  | TOOL BAR TEST 22               |                | 1000                     |  |
|                   | ALIZATE INSURANCE COMPANY                           | AMERICAN CENTRAL FRAMES OF AMERIC - BROWNED  |                   | ART.                                            | $^{46}$             | <b>TITMET</b>                                   | A208.2002936        |                  | TOOL TWI THE                   | 85.            | EX2-002.30               |  |
|                   | ALSTA'S INSURANCE COMPANY                           | AMRESA GENERAL FINANCE OF ASIER  INCIDENT    |                   | ABI.                                            | $\overline{\alpha}$ | IIIV#                                           | ASSISTED FOR        |                  | TOOL THE TEST                  | $\overline{D}$ | 11/000.00                |  |
|                   | VIA DEL GANPES                                      | <b>ADM BC</b>                                | <b>MADINARD</b>   | ARP                                             | $\alpha$            | IIIVEL                                          | 10982002510         |                  | <b>COMMENT</b>                 | 125856         | 6566                     |  |
|                   | AMERICAN GENERAL FRANCE OF AIML.                    | ALIENE BELIMACI COMPANY                      | 05/25/2012        | ART.                                            | CH.                 | IIIMI                                           | 10032002124         |                  | TOOL THE TEST                  | - 26.          | \$1,000.00               |  |
|                   | AMERICAN GENERAL EINANCE OF AINE                    | ALISTATE INSURANCE COMPANY                   | 695000            | ABC                                             | 快                   | 1111/65                                         | A2862902526         |                  | <b>FEST TAB</b>                | 211            | \$50,000.00              |  |
|                   | AMERICAN GENERAL FRANCE OF JUST                     | ALIENTE BELIAUCE COMPANY                     | 05/23/2012        | ART.                                            | CH.                 | IIIME                                           | ACTE 2002/111       |                  | TOOL BAR TELT                  | $-10$          | \$1,000.00               |  |
|                   | AILSTATE INSURANCE COMPANY                          | MERCAN GENOM, FINANCE OF ANERS               | <b>15/25/2012</b> | ABC                                             | 快                   | 117199                                          | A2852902544         |                  | TOOL FAIL TEST                 | $\overline{a}$ | \$5,000.00               |  |
|                   | AMERICAN GENERAL FRANCE OF JUST                     | <b>JARRICAN HATECRAL RANK</b>                | 05/03/2012        | 3.88                                            | <b>CK</b>           | <b>TIEVLIT</b>                                  | 12012002117         |                  | $\overline{a}$                 | 711            | \$1,000.00               |  |
|                   | AMERICAN DEVERAL FRANCE OF ANEL                     | AMERICAN FORTICINAL BANK                     | <b>MACA TOLE</b>  | AB1                                             | $^{78}$             | IIINIB                                          | ACTIC JOINT 104     |                  | $\mathbb{Z}$                   | 711            | 11,000.00                |  |
| 14                | AMERICAN OENERAL FINANCE OF AME.                    | <b>JAFRICAN HATICAAL SANK</b>                | <b>IRVOVADO</b>   | AM                                              | GR.                 | <b>IIIVIJI</b>                                  | A2812902550         |                  | a.                             | 711            | \$3,000,000              |  |
|                   | AMERICAN DEVERAL FRANCE OF ANE                      | ALCOHOL: INSURANCE COMPANY                   | <b>SMOULDELLY</b> | ART.                                            | CK.                 | IIIVIII                                         | ACTEL/DOC140        |                  | ALPHA TELEVIS 10               |                | 11/000.00                |  |
|                   | AMERICAN GENERAL FINANCE OF ASKE.                   | ALISTM TE INSURANCE COMPANY                  | 05/33/3012        | ABI.                                            | OR.                 | IIIVIB.                                         | AUTO 2002/561       |                  | <b><i>ALPHA TELRING 45</i></b> |                | \$5,000.00               |  |
|                   | ALIZA'S BEJEARD COMMAN                              | <b>JANESCAN HATSCRIM BANK</b>                | 05/00/2012        | ART.                                            | CA.                 | IIIVIII                                         | A2022002942         |                  | TOOL BAR TEL. 44               |                | \$3,000.00               |  |
|                   | ALLSTWIL INSURANCE COMPANY                          | AMERICAN GENERAL FINANCE OF ARREL 65/23/2012 |                   | ABI.                                            | <b>CH</b>           | IIIV147                                         | AUTO 2002/566       |                  | <b>STAR</b>                    | 11             | 15/000.000               |  |
|                   | ALIZA'S INSURANCE COMPANY                           | JANISLAN CENTRAL FRAMES OF AMERIC - BROZZECO |                   | $\Delta H$                                      | $^{48}$             | IIEMAR                                          | A2022002567         |                  | 15.76                          | 11.            | \$3,006.00               |  |
|                   | HOLTAGOB SANOS LTD.                                 | DRIFTWOOD BEACH CLUB ASSN INC.               | 05/33/3012        | Abi                                             | $rac{1}{2}$         | IIIVIII                                         | AUTO 2002/504       |                  | <b>COMAINE</b>                 | 129456         | \$0.00                   |  |
|                   | HOLFWOOD SANOS (TO                                  | DISTWOOD SCACH CLUB ASSN INC.                | 85/23/3012        | AM <sup>2</sup>                                 | 49                  | <b>ISPAIR</b>                                   | A2952902569         |                  | <b>COMMENT</b>                 | 129456         | \$0.00                   |  |
|                   | HOLFAGOR MADE (TO                                   | DRIFTWOOD BEACH CLUB ASSN INC.               | 05/33/3013        | ABI                                             | $\overline{a}$      | IIIVIII                                         | A2012002110         |                  | <b>DOMARD</b>                  | 121434         | 10.00                    |  |
| $9 - m$           |                                                     |                                              |                   |                                                 |                     |                                                 |                     |                  |                                |                |                          |  |

FIGURE 4-14: SEARCH RESULTS

2. Click the Export to CSV button in the upper-left corner.

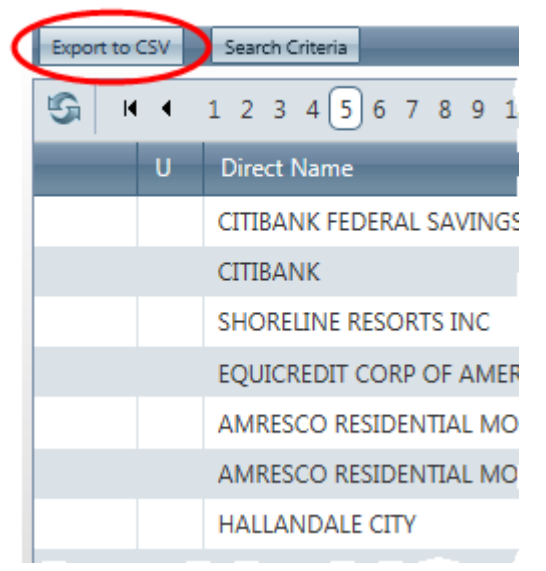

FIGURE 4-15: SEARCH RESULTS EXPORT TO CSV BUTTON

3. Depending on the Web browser you use, you will need to either select to Open the file or Save it to your computer.

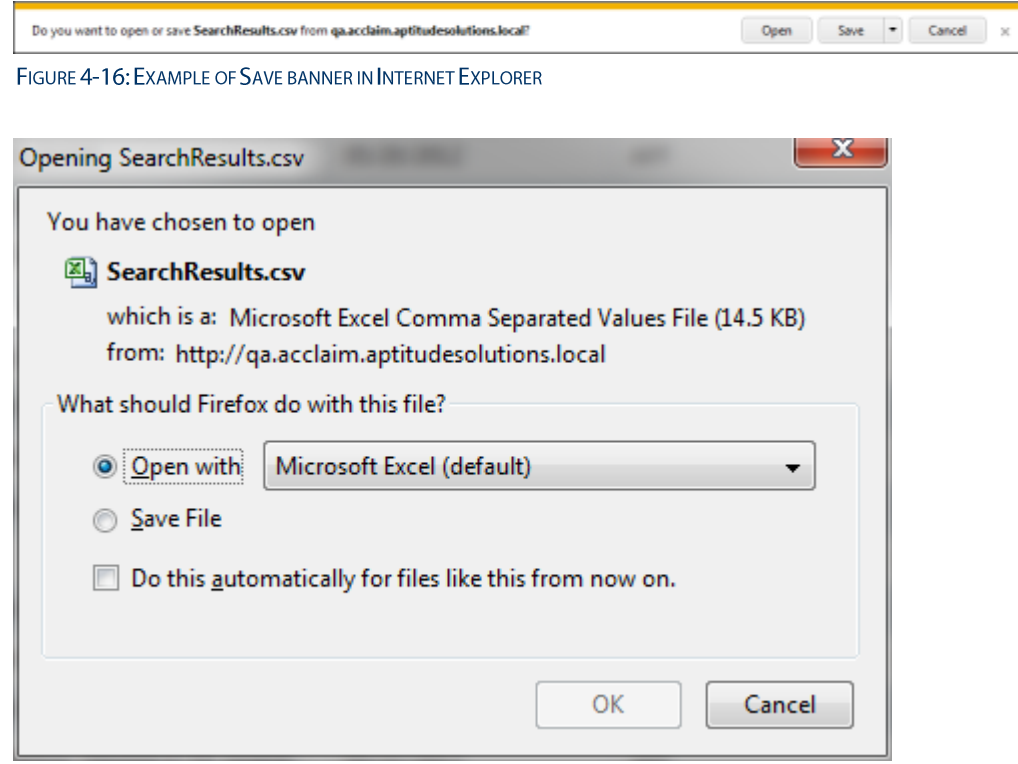

FIGURE 4-17: EXAMPLE OF SAVE DIALOG BOX IN FIREFOX

- 4. Open the file, and use the program's advanced print settings to ensure that all columns are printed and readable. You may want to change the following settings:
	- Page Orientation: Change to Landscape  $\blacksquare$
	- " Scaling: Change to reduce the size of the printed material
	- Margins: Reduce to increase printable area  $\blacksquare$

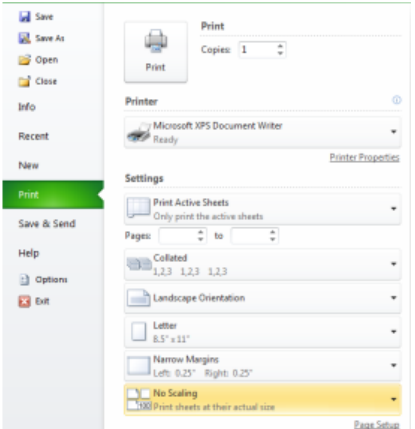

FIGURE 4-18: EXAMPLE OF EXCEL'S PRINT OPTIONS

## **Viewing Document Details**

Use the following steps to view the details of a document.

1. Access the document image after performing a search or using a direct link.

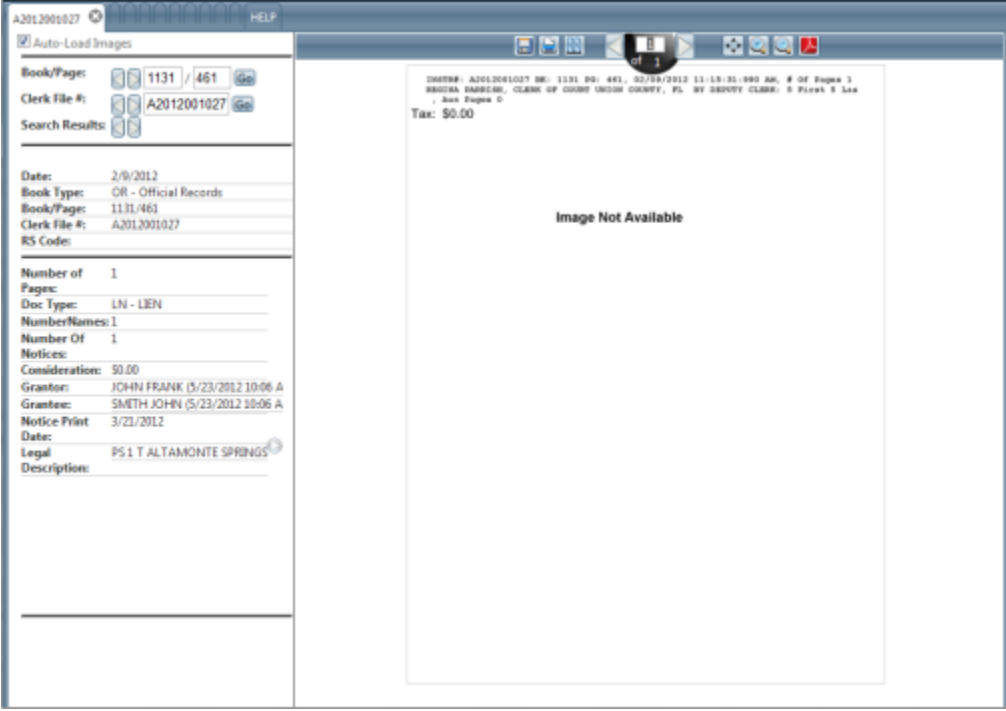

FIGURE 4-19: DOCUMENT DETAILS WINDOW

2. To view more of the document, use the Document Tools above the image.

FIGURE 4-20: DOCUMENT TOOLS

Save As: Use this button to open a small drop-down list and choose one of the two formats to à. save the document, either TIFF or PDF.

**NOTE:** Saving a document requires an account that allows this action.

**E**<br>**Print:** Use this button to open a small drop-down list, and choose to either print all pages as i. PDF, print the current page as a PDF, or print the current viewable area of the page.

**NOTE:** Printing a document requires an account that allows this action.

**BR**<br>Toggle Thumbnail View: Use this button to toggle thumbnail images along the left side of × the pages in the current document.

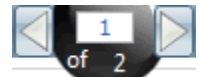

F

Previous Page, Next Page: Use these buttons to move to the next or previous page of the current document. Alternatively, you can type the page number in the center text box to jump to that page.

- Fit Width or Height: Use this button to fit the page in the current window, either choosing to ı maximize its width or height.
- $\bigcirc$  zoom +, : Use these buttons to zoom in or out on the image. F
- $\blacktriangle$  **View as PDF**: Use this button to toggle the view in the Document Details window to a PDF. ı While in PDF view, you can choose to display all pages and then use the side scroll bar to navigate through the pages.

TIP: The View as PDF mode will remove the image tools, and you must switch back to the normal view to make them available again. However, while in PDF view, you can mouse over the PDF image and view the available commands your computer's PDF viewer has available to you.

3. To view other documents from the search results, use the navigation buttons in the left pane.

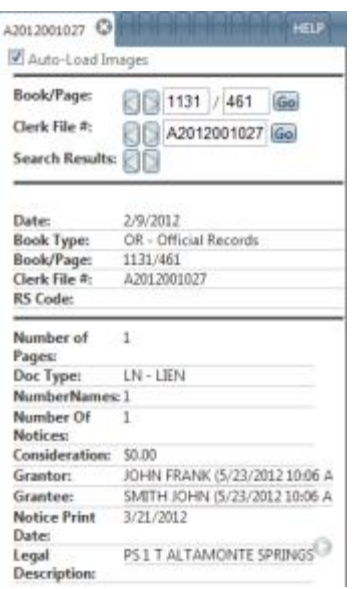

- Book/Page Use the arrow buttons to move to the previous or next page in the current book, ı regardless of whether it appeared in the results. Alternatively, you can type a book or a page into the text boxes, and then click the Go button to jump to specific record.
- $\mathbf{r}$ Clerk File # - Use the arrow buttons to move to the next or previous instrument number (or system generated number), regardless of whether it appeared in the results.
- **Search Results** Use the arrow buttons to move to the next or previous document listed in the F search results.

When you use the left navigation pane buttons, new documents do not open in the current tab. Instead, they will load in the next tab to the right. You must click the tab to view its contents because Acclaim Web will not switch to it automatically.

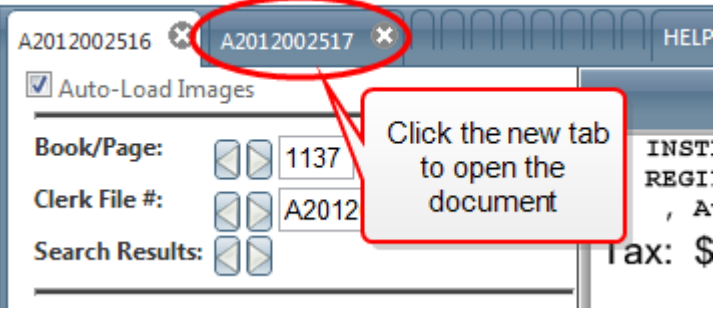

## **Printing Documents**

When you find document records in the Web search, you can print them out for later use.

Once you find a document you'd like to print, there are three different choices for printing it: print all the pages of the document, print the current page, or print the current view of the current page (to retain a zoom-enhanced view, for example).

### **Printing All Pages**

To print all pages of the document in the Document Details window, follow these steps.

1. Ensure the document you want to print is showing in the Document Details window.

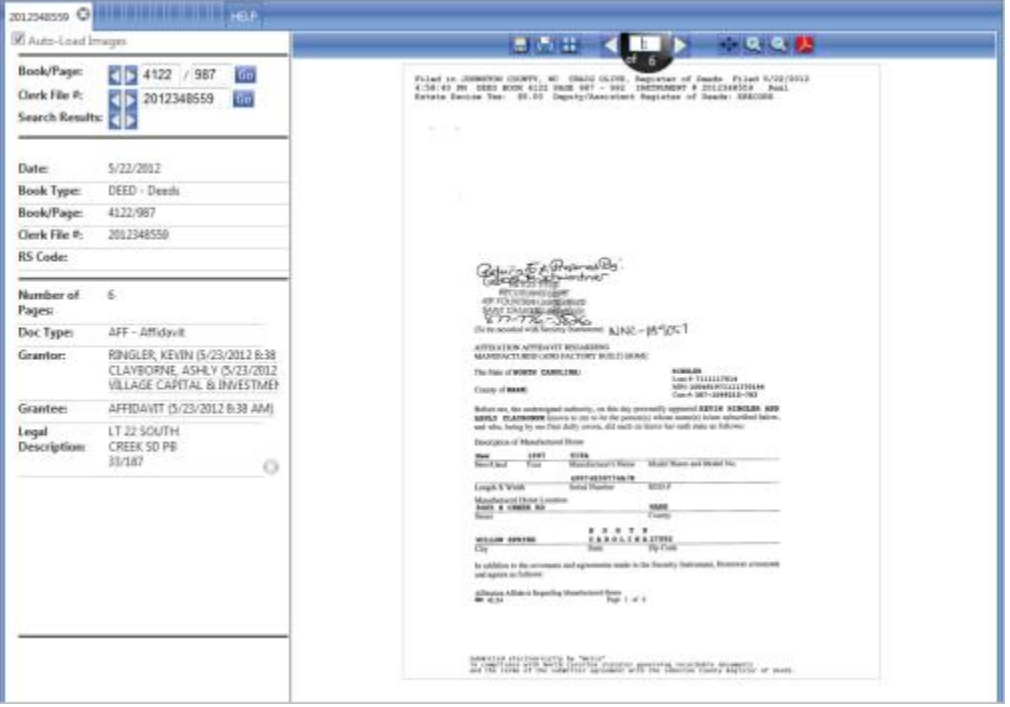

FIGURE 4-21: DOCUMENT DETAILS WINDOW

2. Click the **Print D** button on the image toolbar, and then select **Print all pages as Pdf** option in the drop-down.

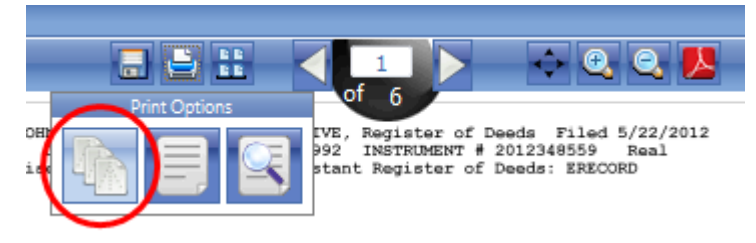

FIGURE 4-22: PRINT OPTIONS, PRINT ALL PAGES

CAUTION: At this point, if you have pop-up blockers enabled in your Web browser, you may receive a pop-up alert. You will need to allow pop-ups to continue printing the document as a PDF.

3. Depending on the browser you use, a preview of the PDF and the Print dialog box will open.

From here, you can select the printer, page orientation, and other printer-controlled settings.

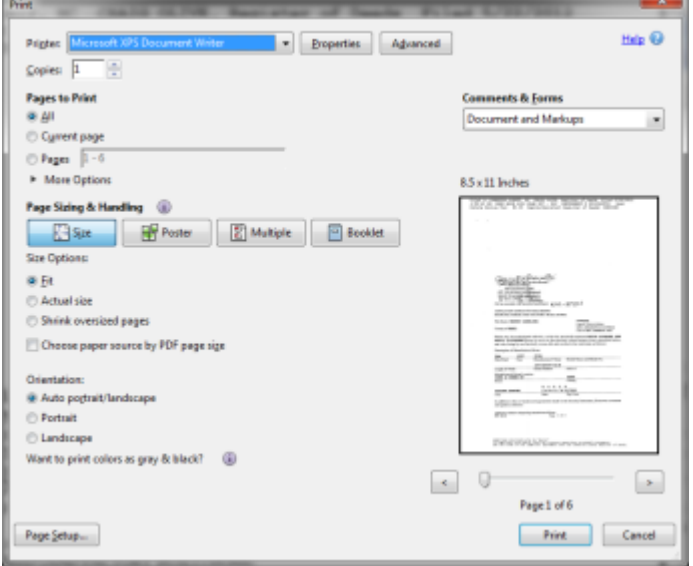

FIGURE 4-23: EXAMPLE OF PRINT DIALOG BOX

4. Select your preferred settings, and click the Print button.

#### **Printing the Current Page**

To print all pages of the document in the Document Details window, follow these steps.

1. Ensure the document you want to print is showing in the Document Details window.

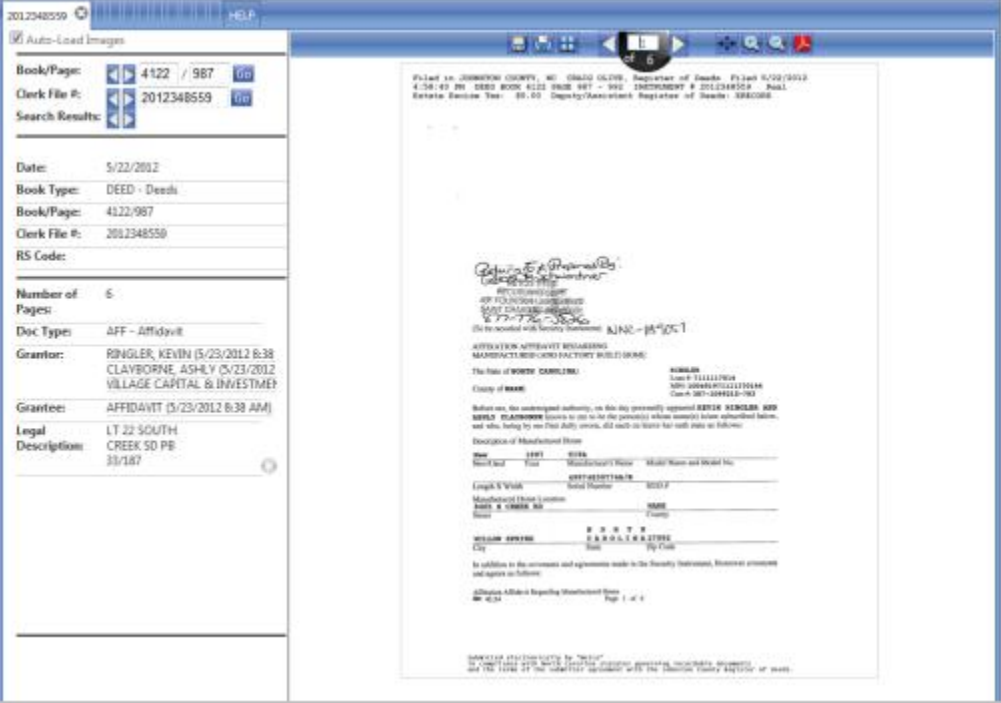

FIGURE 4-24: DOCUMENT DETAILS WINDOW

2. Click the Print button on the image toolbar, and then select Print Page as Pdf option in the dropdown.

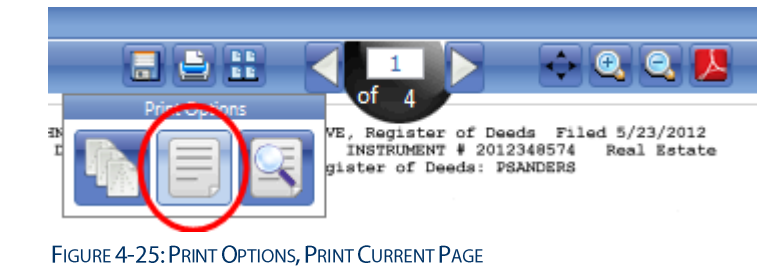

CAUTION: At this point, if you have pop-up blockers enabled in your Web browser, you may receive a pop-up alert. You will need to allow pop-ups to continue printing the document as a PDF.

3. Depending on the browser you use, a preview of the PDF and the **Print** dialog box will open.

From here, you can select the printer, page orientation, and other printer-controlled settings.

**NOTE:** Because you chose to only print the current page, you will not see any of the selections for multiple pages in the printing options.

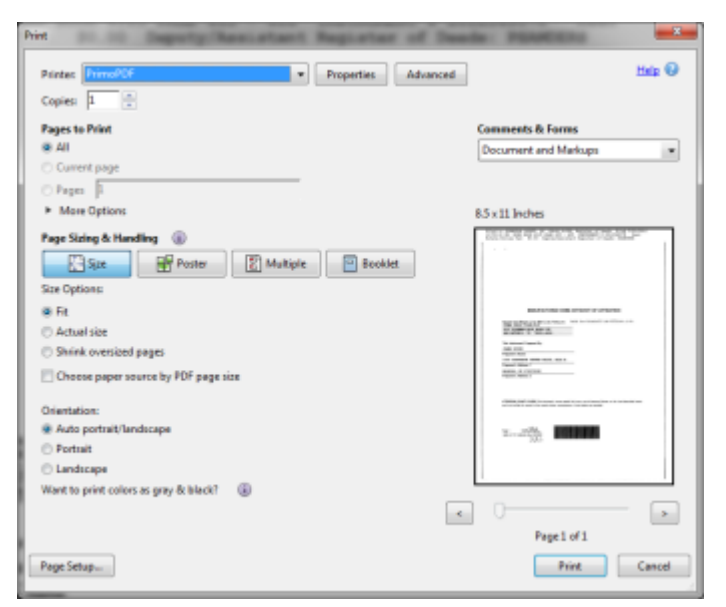

FIGURE 4-26: EXAMPLE OF PRINT DIALOG BOX

Select your preferred settings, and click the Print button. 4.